## **GUIDE TO FINDING COURSE DESCRIPTIONS**

To access the full detailed course descriptions on english.ubc.ca follow these 3 simple steps:

1. To start your search, go to english.ubc.ca find the "undergraduate" menu and click on "Courses':

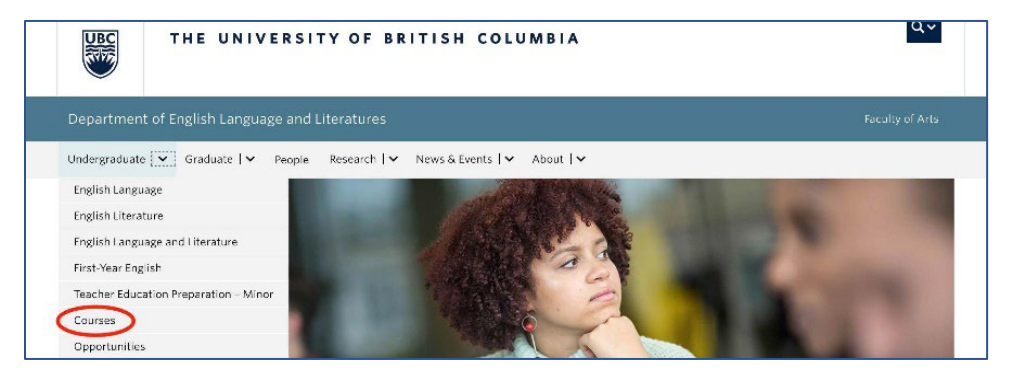

2. To search for a course by topic, type in a term and fill in ALL of the fields and the drop-down menus provided. Be sure to select the correct year and session (e. g. 2022W)! Or you can browse all the courses we have on offer!

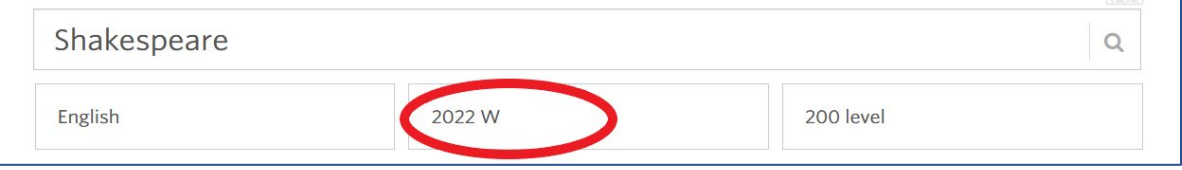

3. To see a detailed description of any course, click on the '+' in the lower right corner to expand the course sections, then click on the arrow for that section in the 'details' column to read the description!

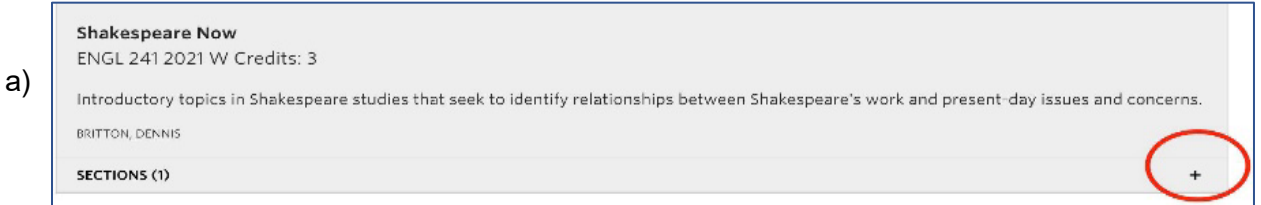

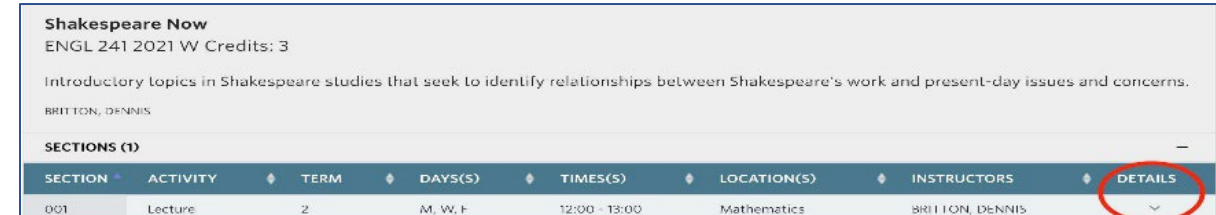

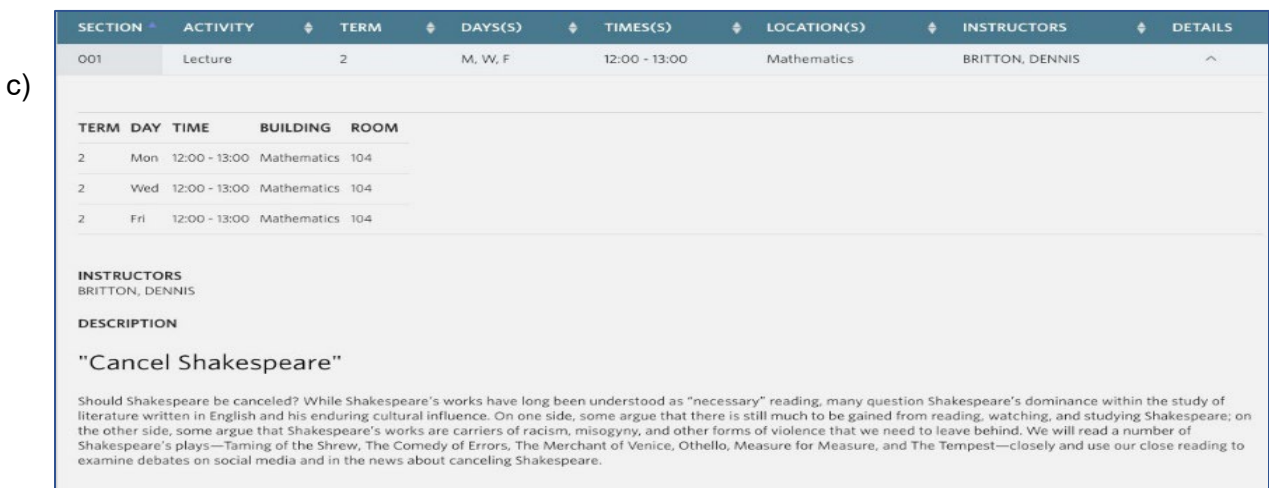

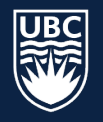

b)

## THE UNIVERSITY OF BRITISH COLUMBIA

Department of English Language and Literatures Faculty of Arts